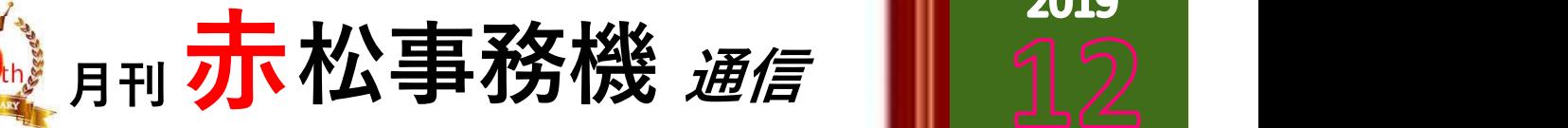

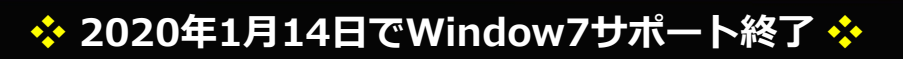

2020年1月14日にWindows7の延⾧サポートが終了します。

延長サポートが終了すると、セキュリティ関連などの更新プログラムは一切提供されなくなり、延長サポー トが終了したWindows7のパソコンをそのまま使用していたら、マルウェアの感染や未知のウイルス感染な ど深刻な被害に遭いやすくなり、個人情報が漏洩する危険性も高まります。 このような問題が起きる前に、Windows10への早目の入替をおすすめしております。 2014年4月のWindowsXP終了時には、パソコンの在庫不足・価格高騰・納期遅れも発生しました。 まずは現状把握をし、早目に入替の計画を立てましょう! 弊社ではそのお手伝いもさせて頂いておりますので、お気軽にお問い合わせください(^v^)

※今月の☆知識 ※ ~ 静電気防止対策 ~

気温が下がり空気が乾燥してくると静電気が発生しやすくなります。 静電気は、温度20℃以下、湿度20%以下で発生しやすくなり、身体に電気の溜まった状態を続けていると、 放電による痛みを伴うだけでなく、カルシウムやビタミンCが流出してしまいます。その結果、疲れやす くなる・ストレスが溜まりやすくなるなどの健康にも影響します。また、ほこりを吸い寄せてしまうので、 アレルギー体質の人にとっては、とても良くないことです。 そこで、静電気防止対策をご紹介します。

- ✿ 加湿器を使うなど、適度な湿度50%~60%を保つ
- ☆ 肌と髪を保湿する
- ★ 静電気防止スプレーや柔軟剤を利用する
- ★ 重ね着をするときは、近い素材の衣類を組み合わせる
- ✿ ドアノブなどを触る前は、金属系以外の近くの壁や地面を触って放電する

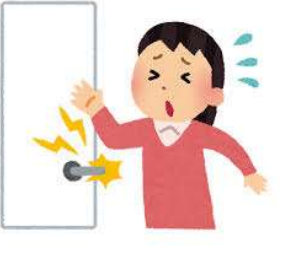

2019

※お土産は♪ ※ 2 MON·CREVE (モン・クレーヴ)の『ノワール&ブランミルフィーユ』

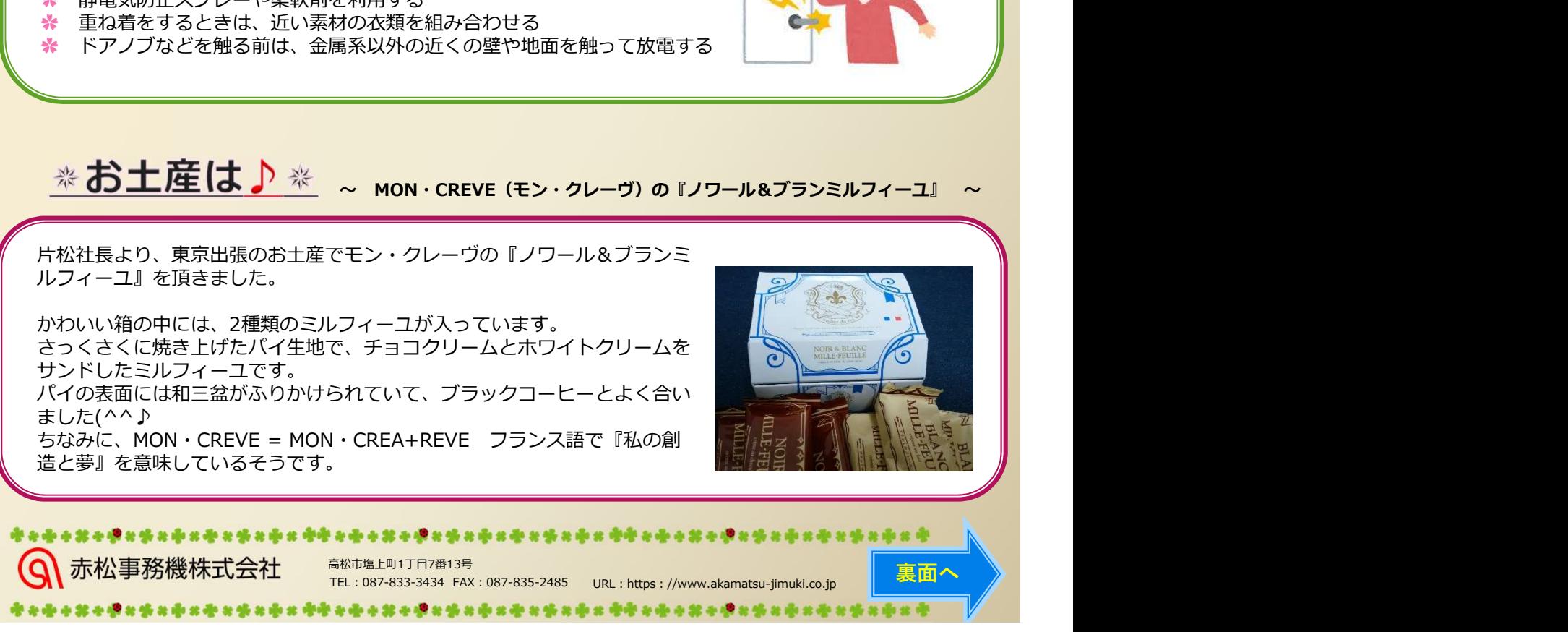

TEL:087-833-3434 FAX:087-835-2485 URL:https://www.akamatsu-jimuki.co.jp

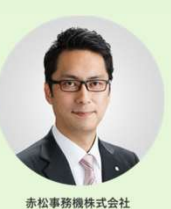

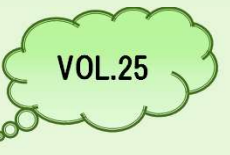

下さい(^^)。さて、本年の最終号ですので1年間の締めくくりや来年の出来事などについて書こうと考えたですが、 ───────────────────────── 12月になりました。慌ただしくされている方も多いと思いますので、本通信がお手元に届いても「見る時間がな い!」と机の脇に置かれる場合も多いかと。。。そんなことをおっしゃらずにコーヒーブレイク中にでも是非ご一読 先月から拡散しているマルウェア「Emotet」について注意喚起を兼ねたお知らせをいたします。

マルウェア「Emotet」とはどのようなものかというと「特に特定の組織や人物になりすましたメールに添付され た悪性なWord文書ファイル」を開くことによって感染するものです。主にメールに添付されたWord形式のファイ<br>ルを実行し、「コンテンツの有効化」を実行することによって感染に繋がるうようです。Emotet の感染に繋がる添 ルを実行し、「コンテンツの有効化」を実行することによって感染に繋がるうようです。Emotet の感染に繋がる添 付ファイル付きのメールは、Emotet が窃取した情報などを元に独自に作成されているものに加え、実際の組織間の メールのやりとりの内容を転用することで、感染元から送信先への返信を装うものがあります。そのため、取引先の<br>担当者から送られているようにみえるメールでも、実際はEmotet が窃取した情報を元に攻撃者側から送られている 担当者から送られているようにみえるメールでも、実際はEmotet が窃取した情報を元に攻撃者側から送られている 「なりすましメール」である可能性があるため、注意が必要です。(以上、JPCERT/CCホームページ参照)。こち<br>らのサイト<u>https://www.jpcert.or.jp/at/2019/at190044.html</u>( JPCERT/CCホームページ)そして らのサイトhttps://www.jpcert.or.jp/at/2019/at190044.html( JPCERT/CCホームページ)そして https://www.ipa.go.jp/security/announce/20191202.html (IPAホームページ)も用されているようなものが、まて、本のの作業場所に関するなどしては利用ができるようなものがあります。<br>https://www.ipa.go.jp/security/announce/20191202.html (IPAT Figure 1976)<br>カトカラ基数レているマルウェア「Emotel にっいて注意処 い。実際のメール画面で詳しく説明がされています。差出人が実際の組織や人物の名前で記載されていますのでつい つい開いてしまうなんてことが十分有り得る内容です。添付ファイルを開いたり、メール本文中のリンクを開く際に は特にご注意下さい!

来年2020年は東京オリンピックの開催年です。オリンピック効果で日本中が明るい雰囲気になるといいですね! 個人的には目の前のことでバタバタとしておりますが、どんな時も「明るく・楽しく・元気よく」で12月を乗り 切って素晴らしい2020年を迎えられるようにしたいと思っております。最後に、インフルエンザが流行っているよ うです!手洗い・うがいを励行し、睡眠時間を十分確保するなどして体調にはご留意下さい。 来年も赤松事務機通信をよろしくお願いいたします!

<mark>エ 】 「</mark> 】 <mark>詳</mark> 】 知っておいて損はしない!かも・・・

## ■ ファンクションキー ■

キーボードの上部にある[F1]~[F12]のキーをファンクションキーといいます。 ファンクションキーの便利な機能は、

- **[F1]** ヘルプやサポートを開く
- [F8] 半角カタカナに変換
- [F2] 選択しているファイルやフォルダ、アイコンなどの名前を変更
- **[F3]** ファイルやフォルダを検索
- [F9] 全角アルファベットに変換
- [F4] ウィンドウのアドレスバーを表示
	-
- [F10] 半角アルファベットに変換
- **[F5] 表示内容を更新(最新化) [F11] ウィンドウを全画面表示。再度押すと解除**
- 
- [F6] ひらがなに変換 しゅうしゃ [F12] Officeで「名前を付けて保存」ウィンドウが表示
- 
- [F7] 全角カタカナに変換

 $\hat{\theta}$  弊社では、情報セキュリティ対策商品、UTM(統合脅威管理)等の取扱いをしております! HPでも紹介しておりますのでぜひご覧頂ければと思います!!!<br>対策は早目にしましょう! ヘルプやサポートを開く [F8] キ角カタカデに変換<br>選択しているファイルやフォルダ、アイコンなどの名前を変更<br>ファイルやフォルダを検索 [F9] 全角アルファベットに変換<br>カィンドウのアドレスバーを表示 [F10] 半角アルファベットに変換<br>表示内容を更新(最新化) [F11] ウィンドウを全画面表示。再度押すと解除<br>企業がらがなに変換 [F12] Officeで「名前を付けて保存」ウィンドウが表示<br>全角カタカナに変換 [F12] O